## **Canvas**

Last spring teachers used a variety of tools to communicate with students and this caused some confusion or students and families. This year all teachers will be using Canvas to post course content and communicate with students and Google Meet for synchronous class time. Please take some time to read over the following:

### **● Setting up your Canvas Account**

- [Please follow these directions](https://docs.google.com/document/d/16WZd0yTyavrQvMvooqmURvyNMUElfiQvU5l7qKvzyA0/edit?usp=sharing)
- Students will not have access to their course in Canvas until September first. You can log in before then, but don't be alarmed that there are no courses on your dashboard.
- **● [Overview of Couse Template](http://youtu.be/LQ_KohQYiLU?hd=1)**
	- All Monona Grove teachers used the same template to build their Canvas course on. This video highlights how to navigate to course content.
- **● General [Canvas Overview](https://vimeo.com/74677642) (from Canvas)**
	- This video from Canvas gives you a general overview Canvas layout, information you can access through your Canvas Dashboard, and basic navigation. Please note that this video show some features that we have currently turned off for MG students.

# **Chromebook Troubleshooting**

### **Browser Error in Canvas**

If you get this message:

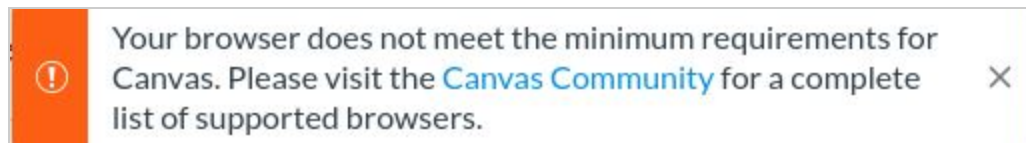

Your Chromebook needs an update. First, try restarting your Chromebook. This wil most likely fix the issue. If that doesn't work you will need to email helpdesk@mgschools.net and someone at GDS will have to push out an update to your Chromebook.

## **Chromebook Locked or Error Message**

If you get this message or something similar:

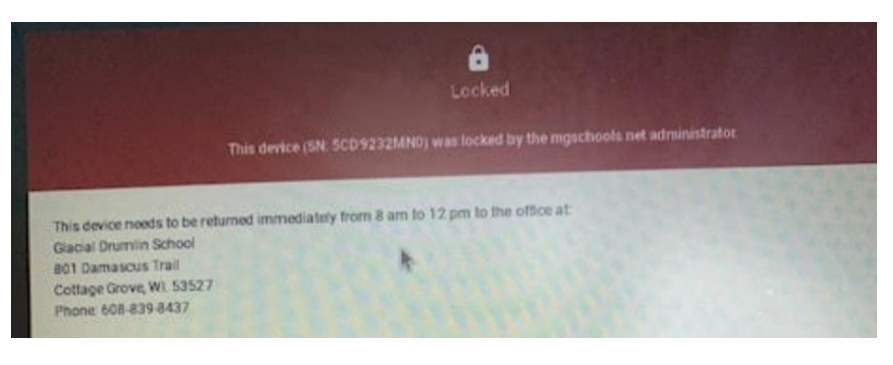

[Follow these steps to reset your Chromebook.](https://docs.google.com/document/d/1u9bbYYcpQj8CCs6TtlLwuhYvFRjWPXPNWdtmYsLSZfc/edit?usp=sharing)

## **Updates, Accounts & Help Tickets**

### **Keeping Devices Updated**

- iPads
	- Will automatically be rebooted & updated (if needed) every Friday at 3:30 pm
- Chromebooks
	- Please do a full restart once a week to catch any updates pushed out

### **Keeping Devices Safe**

- Designate a spot in your home where students store their devices when not using it for school.
- This will decrease the change of it getting damaged or misplaced.

#### **Account Information**

- Google Accounts
	- Students all have the same structure for their Google accounts
	- $\circ$  Student ID # (ID#) should be 5 digits long
		- Username: [first.last@mgschools.net](mailto:first.last@mgschools.net)
		- Password: mgroveID# OR mgsdID#

#### **Help Desk Ticket**

- Please email the help desk if your student's device is damaged (i.e., screen cracked, keys missing, broken charger), issues with your Google account, or other technical problems.
- Email [helpdesk@mgschools.net](mailto:helpdesk@mgschools.net) and include:
	- Student's full name
	- School
	- Description of the issue